Multics Operating Staff Note **MULLIAN CONSTANDING** MOSN - 266

T0: Distribution

»\*'\.

I

 $\overline{)}$ 

FROM: David M. Jordan

DATE: February 26, 1973

SUBJE CT: Operation of the Carry Tape Facility

can request that their segments be moved from one Multics system to th <sup>e</sup> other. The Multics carry tape facility ls <sup>a</sup> means by which users

below<br>their their segments being moved. In addition, a variety of maps and<br>so forth are produced, both for the system and for the users. In their segments being moved. In addition, a variety of maps and<br>so forth are produced, both for the system and for the users. In<br>the outline, "A" represents either the H645 at Tech Square or the H6180 at IPC (the system from which segments are being moved) and<br>"B" represents the other (the system to which segments are being moved). Note that the process for moving between systems is the same in either direction. Assuming that no errors are encountered, the steps outlined will result in the users' requests being processed and represents the other (the system to which segments are being

Step  $#$  Action

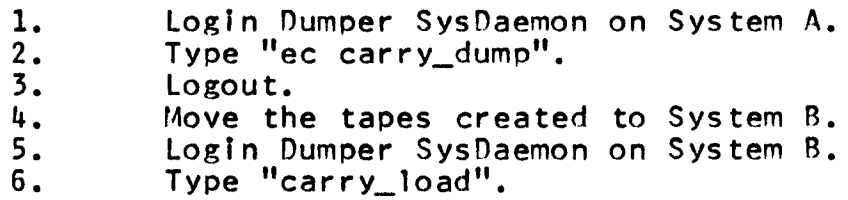

 $7.$ Logout.

## **Notes**

st ep 2

Several strange and/or wonderous events may occur while running this step:

- 1. It may ask you if you want to delete an old control file. if you're not sure that the previous run from System <sup>A</sup> to System <sup>B</sup> was completed successfully, answer "no", check that the previous run is completed, and start over. if you're sure that the previous run did start over. The you re sure that the previous run are<br>complete successfully (ie, the tapes were loaded on comprete successionly vie, the tapes<br>system B correctly), then answer "yes".
- 2. It may tell you that no carry requests were made. In this case, no tapes will be written and you can stop after step 3.<br>3. You may encounter unrecoverable tape errors while
- writting the segments out. In this case locate the line in the console output with the following format: "carry\_dump: Directory PATHNAME created for user maps" where "PATHNAME" is the pathname of <sup>a</sup> directory under >daemon\_dir\_dir>carry\_dir. Then type "dd PATHNAME"

again using the string of characters from the located message. It will then ask you if you really want to do message. It will then ask you if you really want to do you can restart the dumping by typing "ec restart\_carry\_dump".

Step <sup>6</sup>

 When running this step you may encounter unrecoverable tape reading errors. If so, start over at step 1, except that step <sup>2</sup> should be "ec restart\_carry\_dump" rather than "ec carry\_dump".

## IMPORTANT

The control file used during the process of dumping user segments (>daemon\_dir\_dir>carry\_dir>carry\_control) should never be deleted until you're sure that the previous run completed SUCCESSFULLY.